USB 無線 LAN 子機(ドライバーCD 添付無し)の Windows7 用ドライバーイ ンストール方法

※Windows7 の更新プログラムの適用状態によっては稀にドライバーが認識しな いことがあるようです。その場合 WindowsUpdate で更新を行ってください。

(1)以下のサイトからドライバーをダウンロードして解凍して下さい。

http://nagat.jp/DL/

サイト内の「(Win7 用) USB RTL8188FTV wireless」をダウンロードし て解凍します。

解凍したデバイスドライバーは INF ファイル形式です。デバイスマネージ ャーの画面からインストールを行う必要があります。

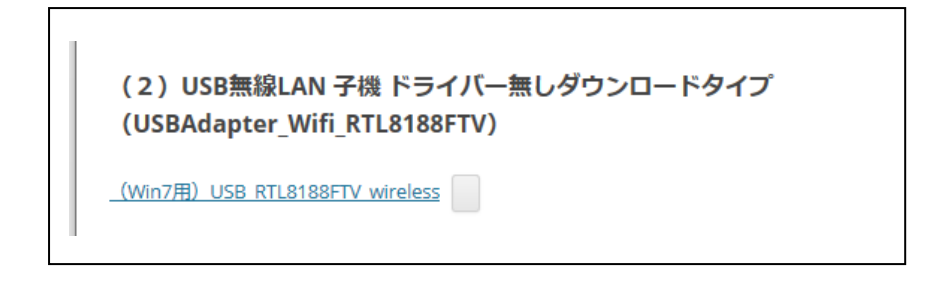

- (2)インストール
	- ① デバイスマネージャーを開きます。

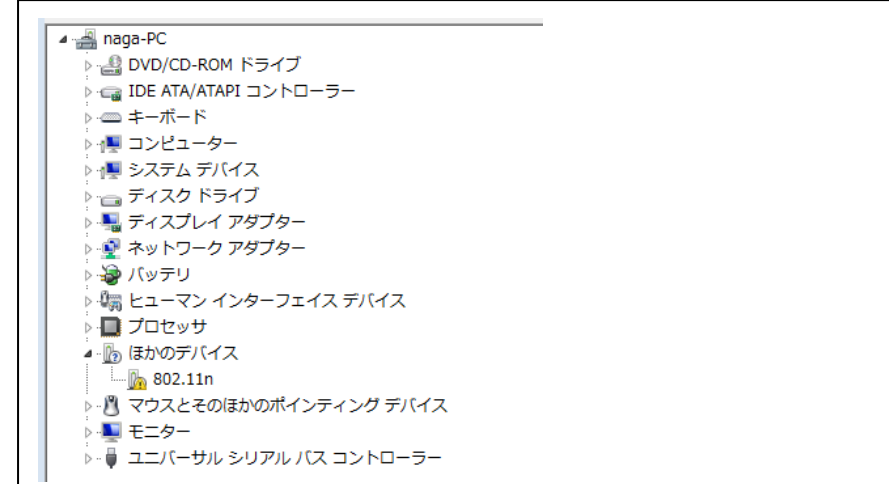

② ほかのデバイスの中にある「502.11n」を右クリックして、ドライバー の更新を選択し、「コンピューターを参照してドライバソフトウェアを検 索します」をクリックして下さい。

※不明なデバイスの中にある場合もあります。

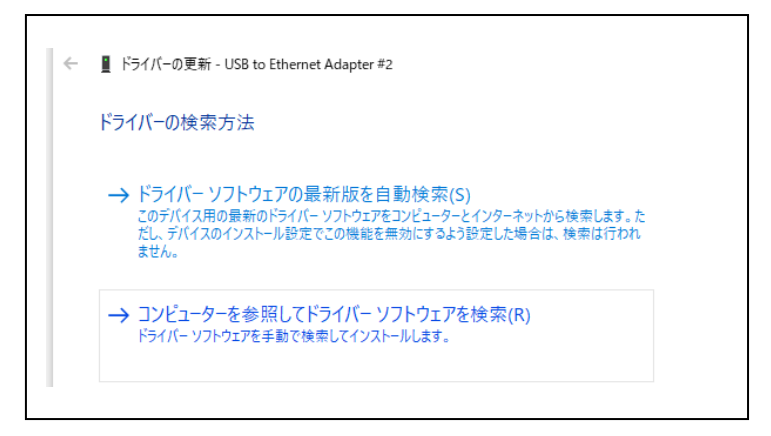

③ (1)で解凍したデバイスドライバーのフォルダーを指定してインスト ールを開始してください。

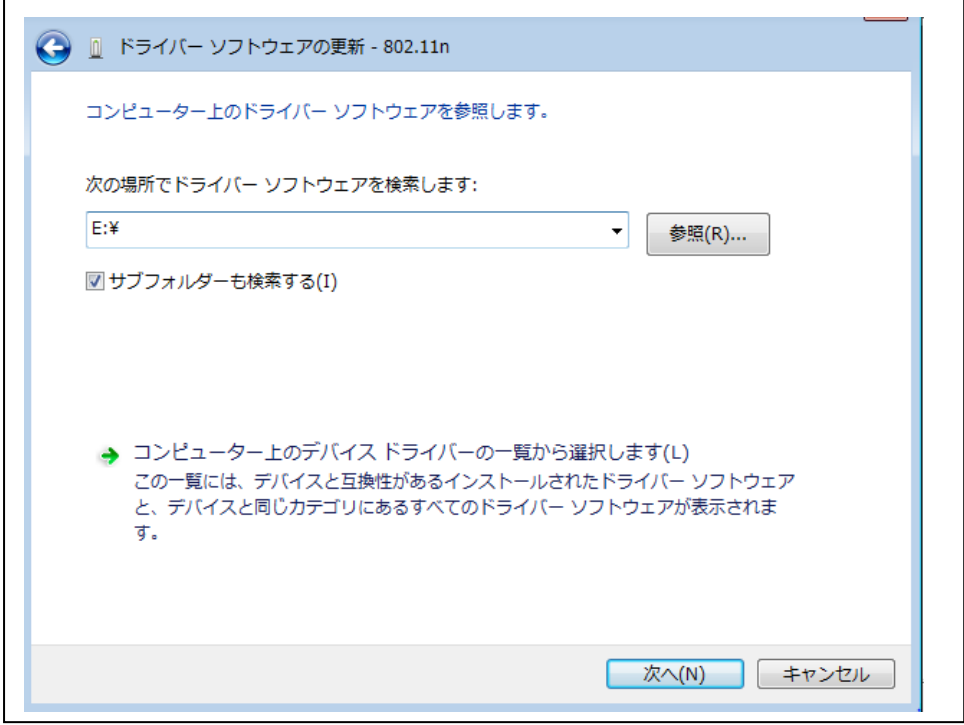

不明な点がございましたら注文履歴にある「注文に関するお問い合わせ」か らお気軽にお問い合わせください。